# **GoPro Hero 5 Black**

#### **To Power On:**

Press the Mode button. Once on, Mode button switches between video, photo & time lapse modes.

#### **To Power Off:**

Press and hold the Mode button for two seconds.

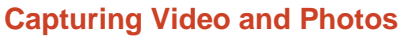

Press red circle shutter button on top to take photo or video.

The status screen on the camera will give you information on the current camera settings:

- 1. Camera Mode
- 2. Settings
- 3. Number of Files Captured
- 4. Remaining Micro SD card storage
- 5. Battery Status

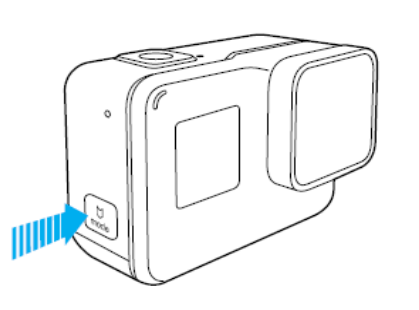

1080 60W

#### **Apps For iPhone and Android**

CAPTURE APP:

- Use your phone as a remote
- Download photos and video to your device
- Playback and share

QUIK APP & SPLICE APP: Editing

Use USB to connect camera to your computer to download files.

#### **HERO5 Black Pairing Process:**

- 1. Open the GoPro App and complete these steps:
	- From the home page, tap on the camera icon along the top left corner.
	- Tap on "Add Device" along the bottom center.
	- Tap on "HERO5 Black".
- 2. Please pick up your camera.
	- Press the MODE button to power on your camera.
	- Open the utility drawer by swiping from the top to the bottom of the touch display. Then select CONNECT.

Under CONNECTED DEVICES, tap on "Connect New Device".

Tap on "GoPro App" to see your camera's ID and password.

3. Go back to the GoPro App and complete these steps:

· Follow the on-screen prompt to exit the GoPro App and go to Settings > Wi-Fi on your device.

Select the network name and enter the password displayed on your camera. Tap "GoPro App" to see your camera's ID and Password.

Once connected, return to the GoPro App.

\*It is normal to see "No Internet Connection" written in orange lettering. This is built into iOS10.

If there is a blue check mark next to your camera name, you are connected

### **Specifications:**

12MP/30FPS camera RAW+WRD Photos 4K30/1080p120 video/audio Submersible 33Ft/10M Wi-Fi Bluetooth Voice Control + GPS Video format NTSC

The **touch display** on the back of the camera will give you more information on the mode and settings.

1:55

To navigate the touch display you can:

- Tap
- Press and hold
- Swipe Left
- Swipe Right Swipe Down

## **User manual:**

[https://gopro.com/content/dam/help/hero5](https://gopro.com/content/dam/help/hero5-black/manuals/HERO5Black_UM_ENG_REVC_Web.pdf) [black/manuals/HERO5Black\\_UM\\_ENG\\_REVC\\_Web.pdf](https://gopro.com/content/dam/help/hero5-black/manuals/HERO5Black_UM_ENG_REVC_Web.pdf)